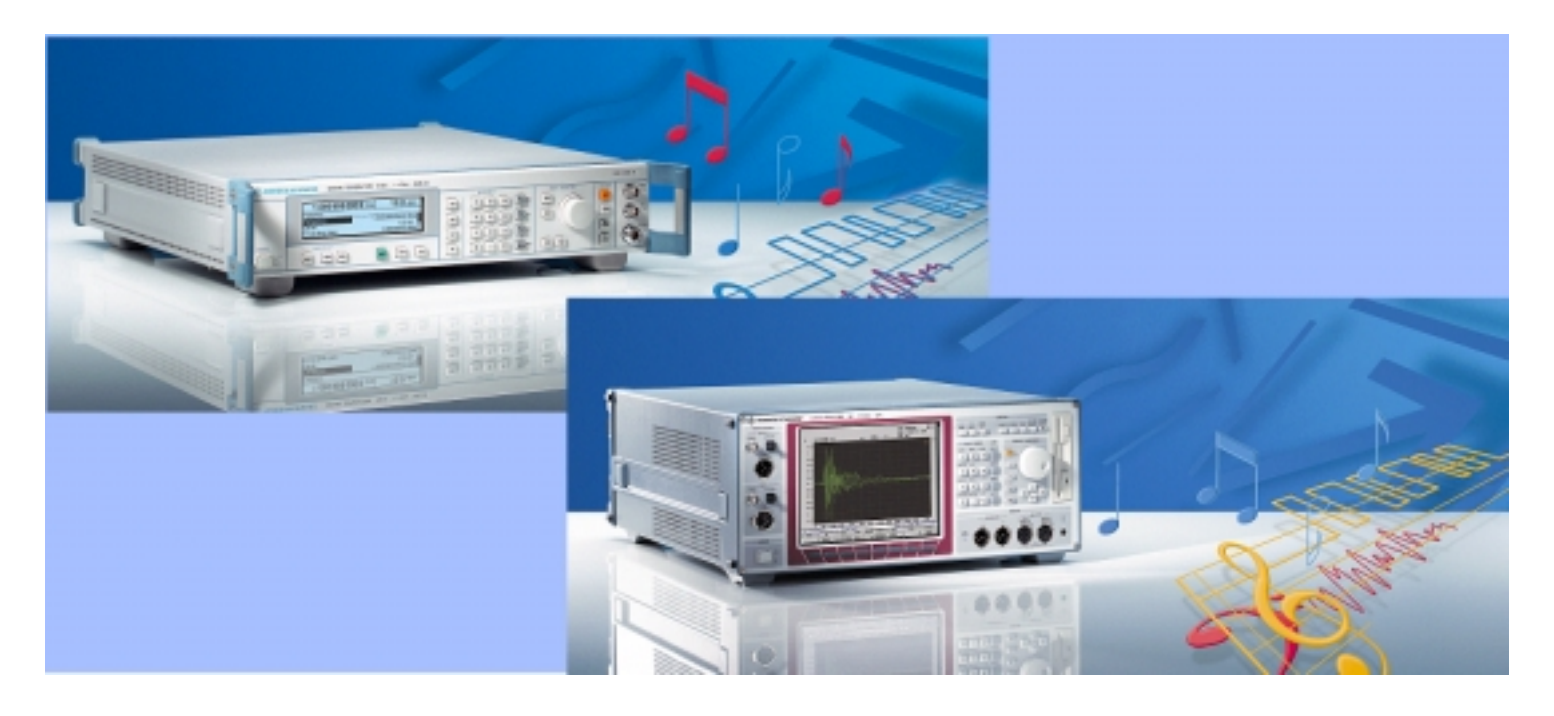

Produkte: Audio Analyzer R&S UPL Signal Generator R&S SML

# Messungen an FM-Radiotunern mit dem Audio Analyzer R&S UPL und dem Signalgenerator R&S SML mit Option SML-B5

### **Application Note 1GA43 OD**

Um die Audioqualität von FM-Rundfunk-Tunern zu ermitteln ist eine ganze Reihe von Messungen notwendig. In der vorliegenden Applikationsschrift wird ein Programm vorgestellt, das diese Messungen gemäß der Norm DIN EN 60315-4 ermöglicht.

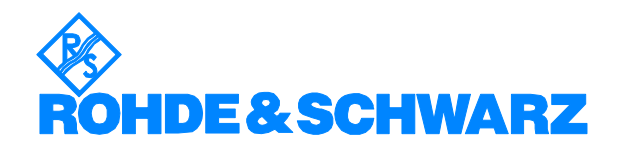

Änderungen vorbehalten – 1GPP Betz 01,2003– 1GA43\_0D

### **Inhalt**

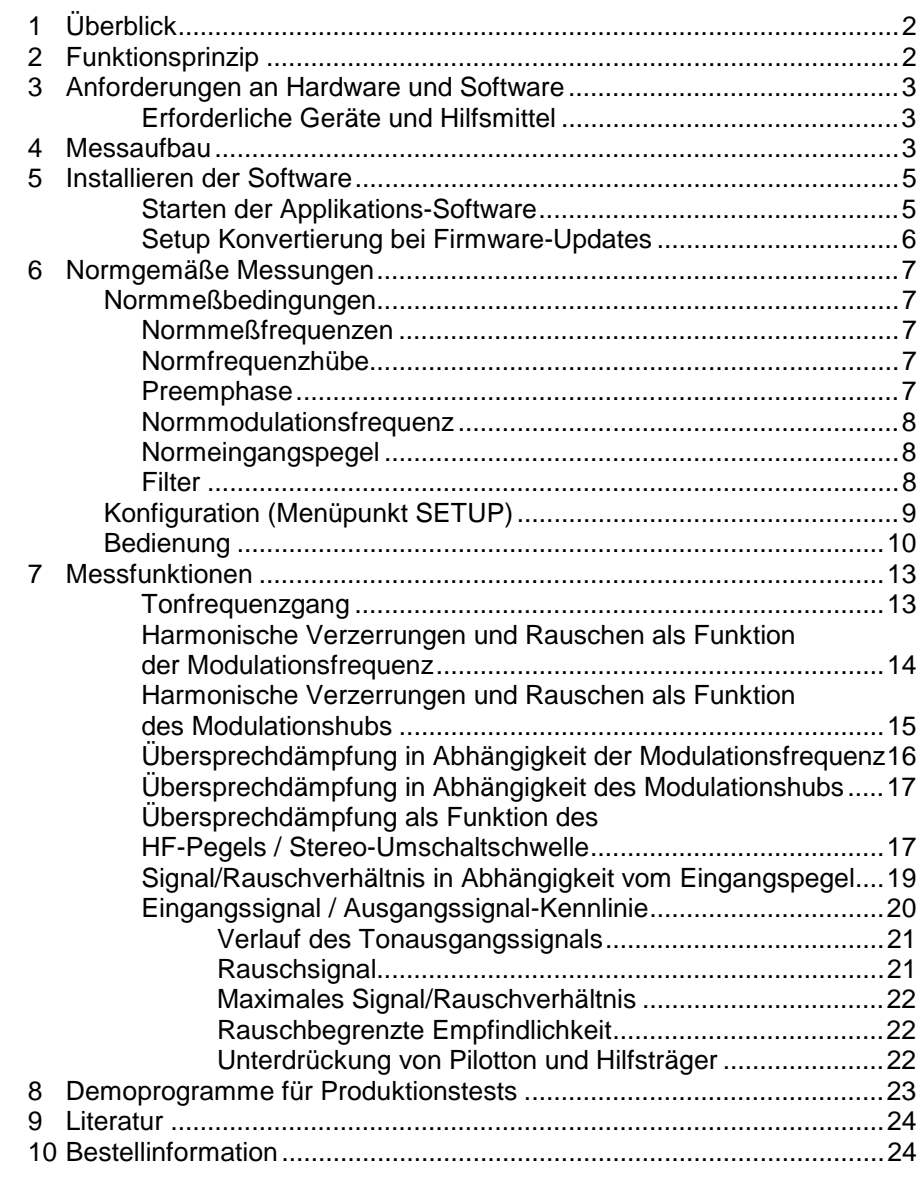

### **1 Überblick**

Um die Audioqualität von FM-Rundfunk-Tunern zu ermitteln ist eine ganze Reihe von Messungen notwendig. In der vorliegenden Applikationsschrift wird ein Programm vorgestellt, das diese Messungen gemäß der Norm DIN EN 60315-4 ermöglicht.

### **2 Funktionsprinzip**

Der Audio Analysator R&S UPL kann alle notwendigen Testsignale erzeugen. Mit diesen Signalen wird der Stereocoder (Option R&S SML-B5) im Signalgenerator gespeist und damit das Sendesignal moduliert. Dieses Signal wird dem Antenneneingang des Prüflings zugeführt und die

demodulierten Audiosignale am Ausgang des Prüflings werden dem Audio Analysator zur Messung zugeführt.

Mit der Option Selbststeuerung R&S UPL-B10 kann der Audio Analysator R&S UPL komplette Messabläufe automatisch ablaufen lassen und dabei noch über die IEC-Bus- oder RS232-Schnittstelle den Signalgenerator mitsteuern. Damit sind auch Messungen wie z.B. über HF-Signalpegel automatisch durchführbar.

### **3 Anforderungen an Hardware und Software**

#### **Erforderliche Geräte und Hilfsmittel**

Für die Erzeugung und Messung der Audiosignale wird ein Audio Analysator R&S UPL mit Option R&S UPL-B10 benötigt. Zur Erzeugung der Hochfrequenzsignale dient der Signalgenerator R&S SML (alternativ SMV). Er muß mit der Option R&S SML-B5, Stereo/RDS-Coder ausgerüstet sein.

Außerdem wird eine externe Tastatur und ggf. ein Drucker benötigt.

Die für den automatischen Ablauf erforderlichen BASIC-Programme befinden sich auf einer Diskette, die Sie bei Ihrer örtlichen Rohde & Schwarz-Niederlassung erhalten oder die Sie als File von der Download-Area der Rohde & Schwarz-Web-Site heruntergeladen, entpackt und auf eine Diskette kopiert haben. Folgende Software-Voraussetzungen müssen vom R&S UPL erfüllt sein:

- R&S UPL-Firmware Version 3.01 oder höher,
- Selbststeueroption R&S UPL-B10 installiert,
- Der R&S UPL ist mit 64 kBytes Programm- und 32 kBytes Datenspeicher konfiguriert (mittels Konfigurationstool R&S UPLSET Einstellung 3 wählen).

### **4 Messaufbau**

Benötigt werden der Audio Analyzer R&S UPL, der Signalgenerator R&S SML, sowie evtl. ein HP-Deskjet kompatibler Drucker zur Dokumentation der Ergebnisse.

Audio Analyzer und Signalgenerator sind über den IEC-Bus zu verbinden. Für spezielle Messmodule stehen auch Routinen zur Verfügung, die den Signalgenerator über die RS232-Schnittstelle steuern. Messaufgaben können so über den IEC-Bus als Makro im R&S UPL gestartet werden und die notwendigen Einstellungen werden im R&S SML über die RS232- Schnittstelle vom R&S UPL aus vorgenommen. Da IEC-Bus- und RS232- Steuerung im R&S SML wechselweise erfolgen kann, steht der R&S SML und der R&S UPL nach Abarbeitung eines Messmakros über IEC-Bus auch für weitere Aufgaben im System zur Verfügung, Details siehe Anhang A.

Der Drucker wird an die Centronics-Schnittstelle des R&S UPL angeschlossen.

Der HF-Ausgang des R&S SML wird an den unsymmetrischen Antennen-Eingang des Tuners angeschlossen. Da die Ausgangsimpedanz des R&S SML 50 Ω beträgt, muß der Generator an den Tuner angepasst werden. Üblicherweise wird der koaxiale 75 Ω-Antenneneingang verwendet werden, wir empfehlen hier die Verwendung des Rohde & Schwarz Anpassgliedes vom Typ RAM, das unter der Bestellbezeichnung 358.5414.02 bezogen werden kann.

Sollte der zu messende Empfänger nur über einen symmetrischen Eingang verfügen, so muß ein entsprechender Symmetrieübertrager mit 240 Ω bzw. 300 Ω Impedanz dazwischengeschaltet werden. Auf alle Fälle muß die Einfügungsdämpfung dieser Anpasselemente berücksichtigt werden, da sich die Messungen auf den HF-Pegel am Antenneneingang des Tuners beziehen und nicht auf den Ausgangspegel des Generators. Der tatsächliche Dämpfungswert muß unter SETUP eingegeben werden und wird dann vom Programm entsprechend berücksichtigt. Die Dämpfungswerte können aus den Unterlagen zu den Anpassgliedern entnommen werden, bzw. sind auf diesen aufgedruckt.

Der Generatorausgang 1 des Audio Analyzers R&S UPL wird an den externen Modulationseingang links und der Generatorausgang 2 an den Modulationseingang rechts an der Rückseite des Signalgenerators R&S SML angeschlossen. Der Ausgang des Tuners für den linken Kanal wird mit dem Analysatoreingang 1 und der rechte Kanal mit Eingang 2 des R&S UPL verbunden.

Bei allen Messungen ist auf richtige Erdung zu achten, um z.B. Brummschleifen zu vermeiden. Da Tuner üblicherweise nicht mit Schutzerde angeschlossen werden und daher floatende Ausgänge haben, sollten die Eingänge des R&S UPL geerdet werden wenn nicht durch den Antennenanschluß an den R&S SML eine Erdung herbeigeführt wird. Mit der Auswahl "R&S UPL Input Selection" kann dies im Menüpunkt SETUP gewählt werden.

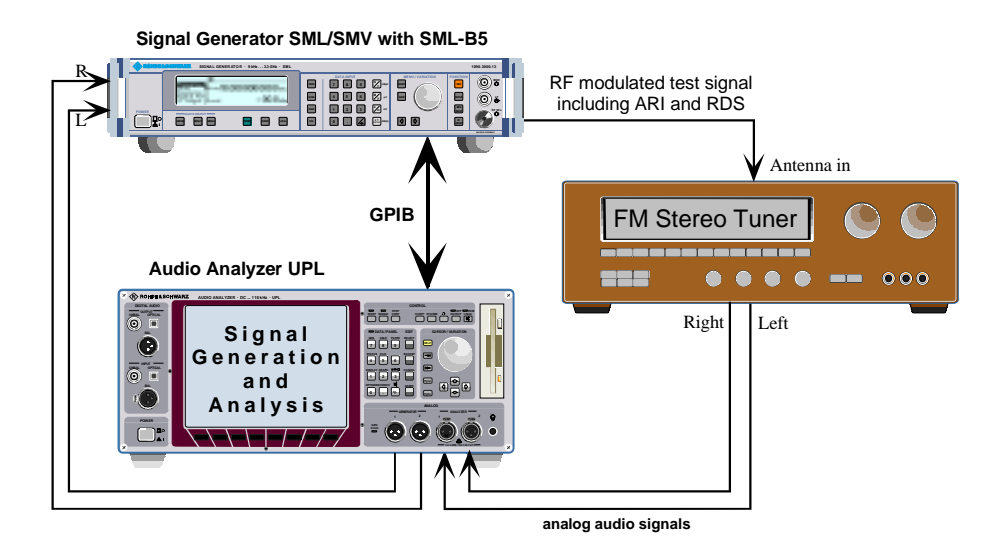

Bild 1: Messaufbau für die Tuner-Messung

### **5 Installieren der Software**

Die Installation der Applikations-Software erfolgt mit Hilfe des Installationsprogramms INSTALL.BAT, das ebenfalls auf der gelieferten Floppy enthalten ist:

- Verlassen der R&S UPL -Software mit der Taste "SYSTEM" oder Ctrl F9 auf der Tastatur
- Diskette einlegen
- Umschalten auf Diskettenlaufwerk (Eingabe A:)
- Aufrufen des Installationsprogramms (Eingabe INSTALL)
- Rückkehr zum R&S UPL -Programm (Eingabe C:\UPL)

Das Programm INSTALL erzeugt auf dem R&S UPL die Directory C:\TUNER (falls diese noch nicht vorhanden ist), und kopiert die BASIC-Programme sowie die für die Applikation notwendigen Setups in dieses Verzeichnis.

#### **Starten der Applikations-Software**

Das Applikationsprogramm wird unter der R&S UPL -Selbststeuerung ausgeführt. Nach Starten des R&S UPL-Programms wird mittels der Taste F3 (auf dem externen Keyboard) auf die Selbststeuerung umgeschaltet.

Hierbei ist zu beachten, daß die Logging-Funktion abgeschaltet ist, wie man am Schriftzug "logging off" erkennen kann, der am rechten unteren Rand des Bildschirms eingeblendet wird. Bei eingeschalteter Logging-Funktion würden im Handbetrieb eingegebene Befehle an das Programm angehängt und so unnötig Speicherplatz beanspruchen. Das Ein- bzw. Ausschalten des Logging-Modes geschieht mit der Taste F2 auf der externen Tastatur.

Die Applikationsprogramme müssen aus dem Pfad C:\TUNER aufgerufen werden, da alle Programmodule und Setups in diesem Pfad gesucht werden. Der Pfad kann auf eine der folgenden Arten umgestellt werden:

- auf R&S UPL-Ebene mit dem Befehl "Working Dir" im FILE-Panel
- durch Aufruf eines der für die Tuner-Messungen benötigten Setups
- auf R&S UPL-B10 -Ebene durch die BASIC-Befehlszeile UPD OUT "MMEM:CDIR '\TUNER' "
- über die SHELL der Selbststeuerung mittels Eingabe von CD TUNER und anschließendem EXIT
- auf DOS-Ebene durch Eingabe von CD TUNER

Die Programmdiskette enthält das BASIC-Programm TUNER.BAS für den automatischen Meßablauf. Es wird geladen und gestartet durch Eingabe von:

- LOAD"TUNER"
- RUN

Hierzu können natürlich auch die entsprechenden Softkeys verwendet werden, die beim Aufruf der Selbststeuerung am unteren Bildschirmrand eingeblendet werden.

• Bei Auslieferung sind die Setups so konfiguriert, daß die Meßergebnisse auf einem "Default"-Drucker ausgedruckt werden können, das bedeutet, daß die Einstellungen des zuletzt vom R&S UPL benutzten Druckers verwendet werden. Der Bildschirm des R&S UPL ist auf Farbwiedergabe eingestellt, ein externer Monitor wird angesteuert.

WICHTIG: bei Änderung an den Setups ist der einwandfreie Ablauf der Software nicht sichergestellt!

#### **Setup Konvertierung bei Firmware-Updates**

Bei einem Firmware-Update des R&S UPL müssen die Setups möglicherweise konvertiert werden. Beim Laden der Setups geschieht dies automatisch, hierdurch ergeben sich jedoch unnötige Wartezeiten bei jedem Ladevorgang. Wenn dies stört, können die Setups vor dem Start der Applikationssoftware konvertiert und neu abgespeichert werden. Hierfür gibt es zwei Möglichkeiten:

- auf DOS-Ebene durch Aufruf des Konverterprogramms: DO\_CONV \TUNER hierbei werden alle Setups in der Directory TUNER konvertiert
- auf R&S UPL -Ebene durch Laden jedes Setups und anschließendem **Speichern**

WICHTIG: bei auf READ ONLY gesetzten Setups muß zuerst das "r"- Attribut gelöscht werden (auf der DOS-Ebene mit dem Befehl ATTRIB -r).

### **6 Normgemäße Messungen**

### **Normmeßbedingungen**

Alle Messungen sind unter den sogenannten Normmeßbedingungen durchzuführen. Neben der Einhaltung der richtigen Versorgungsspannung, der vorgesehenen Umgebungstemperatur, etc. bedeutet dies auch, daß für die Messungen eine eventuell vorhandene Rauschsperre abgeschaltet werden muß, um die Messungen nicht zu verfälschen.

Die für die Messungen verwendeten Antennensignale müssen bestimmten Bedingungen genügen (Norm-Radiofrequenz-Eingangssignal). Um diese nicht bei jeder Einzelmessung erläutern zu müssen werden sie hier zusammenfassend angegeben:

#### **Normmeßfrequenzen**

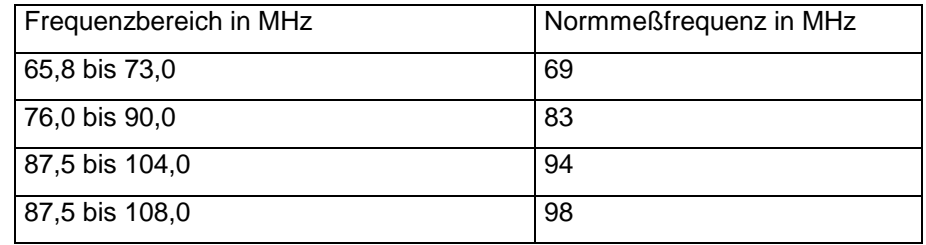

Die Normmeßfrequenz hängt vom Frequenzbereich des Empfängers ab. Unter dem Menüpunkt Setup kann die gewünschte Meßfrequenz im Bereich von 65 ... 108 MHz eingegeben werden.

#### **Normfrequenzhübe**

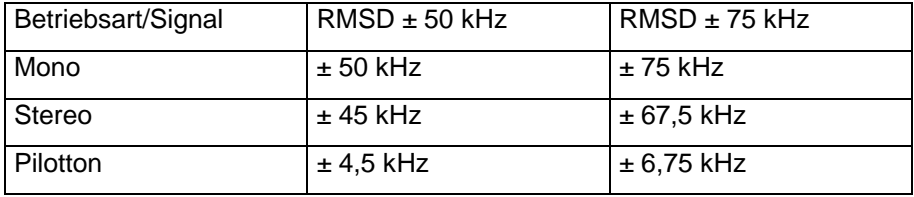

Der Normfrequenzhub ist gleich dem maximal zulässigen Hub RMSD bei Mono und 90 % von RMSD bei Stereo. Unter dem Menüpunkt Setup kann der maximale Systemhub von ± 50 kHz oder ± 75 kHz gewählt werden, der zulässige Nutzhub (90 % von RMSD) und der Pilottonhub (9 % von RMSD) werden daraus automatisch berechnet.

#### **Preemphase**

Zur Verminderung des Rauschens wird normalerweise im Ton-Rundfunk die Eigenschaft üblicher Sprach- und Musiksignale ausgenützt, daß die Signalamplituden zu höheren Frequenzen hin abnehmen. Das ermöglicht, bei der Modulation im Sender die Verwendung einer Preemphase, die die hohen Signalfrequenzen anhebt. Der inverse Frequenzgang im Empfänger senkt diese Signalanteile wieder ab so daß über alles wieder ein ebener Frequenzgang entsteht, gleichzeitig wird aber durch die Absenkung der hohen Frequenzen im Empfänger das Rauschen deutlich reduziert. Meßtechnisch muß aber Sorge dafür getragen werden, daß durch die Preemphase auch bei höheren Meßfrequenzen nicht der Maximalhub des

Systems überschritten wird, daher ist bei Messungen über die Modulationsfrequenz und eingeschalteter Preemphase der Hub so einzustellen, daß der maximal zulässige Hub erst bei der Modulationsfrequenz 15 kHz erreicht wird.

Der Frequenzgang der Preemphase entspricht einem Hochpaß erster Ordnung mit der vorgegebenen Zeitkonstante, länderspezifisch wird hier 50 µs oder 75 µs verwendet, es können auch Messungen ohne Preemphase durchgeführt werden.

Eine Preemphase mit einer Zeitkonstante von 50 µs führt zu einer Signalanhebung um ca. den Faktor 4.8 bei 15 kHz bezogen auf tiefe Frequenzen, daraus ergibt sich der maximal einstellbare Hub für Frequenzgangmessungen zu ca. 20 % des Maximalhubs bei 50 µs Preemphase und ca. 14 % bei 75 µs Preemphase. Auch bei der Messung mit der Normmeßfrequenz 1 kHz ist der Einfluß noch zu berücksichtigen, die Einstellung beträgt hier ca. 95 % des Maximalhubs bei 50 µs Preemphase und ca. 90 % bei 75 µs Preemphase.

Unter dem Menüpunkt Setup kann die verwendete Preemphase 0 µs (keine Preemphase), 50 µs oder 75 µs gewählt werden.

#### **Normmodulationsfrequenz**

Hier ist die Normbezugsfrequenz 1 kHz zu verwenden.

#### **Normeingangspegel**

Der Normeingangspegel definiert das am Tunereingang verfügbare Antennensignal, hierfür sind 70 dB(fW) festgelegt, auch ausdrückbar als 40 dB(pW). In der Praxis wird weitaus häufiger die Antennenspannung angegeben. Umgerechnet entsprechen 70 dB(fW) gleich 866 µV an einer Eingangsimpedanz von 75 Ω.

Unter dem Menüpunkt Setup kann die zu verwendende Meß-Antennenspannung im Bereich von 0.1 ... 10 mV eingegeben werden, dieser Wert wird bei allen Messungen, die nicht in Abhängigkeit des HF-Signalpegels durchgeführt werden, verwendet.

#### **Filter**

Bei einigen Messungen an den Tonfrequenzausgängen ist die Verwendung eines Bandpaßfilters vorgesehen. Der Durchlaßbereich ist 200 Hz bis 15 kHz, zur Unterdrückung von Pilottonresten muß die Dämpfung bei 19 kHz größer 50 dB sein. Dieses Filter ist im R&S UPL unter der Bezeichnung IEC TUNER direkt wählbar, es entspricht der Norm bzw. übertrifft diese.

Zur Bewertung von Störsignalen wird das A-Bewertungsfilter nach IEC 60651-1 verwendet.

### **Konfiguration (Menüpunkt SETUP)**

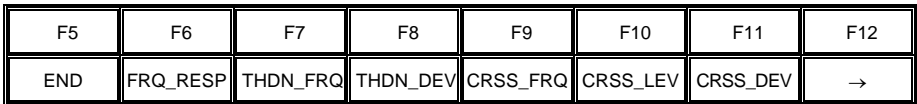

Mit der Taste F12 wird die nächste Ebene der Softkeyauswahl eingeblendet:

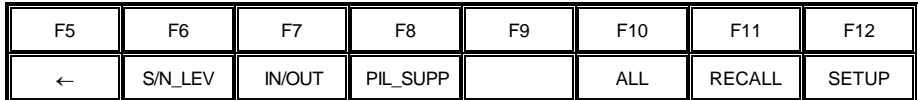

Mit der Taste SETUP das Konfigurationsmenü auswählen, es erscheint die folgende Anzeige:

## Tuner Program Setup

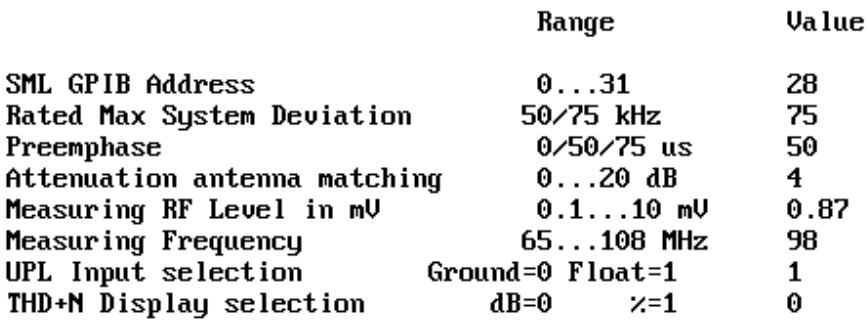

!! Enter values with RETURN, do not use arrow keys!

Die gewünschten Werte eingeben und jeweils mit RETURN abschließen, nach Eingabe des letzten Wertes werden alle Werte in ein File geschrieben und automatisch beim Neustart des Programmes wieder verwendet.

### **Bedienung**

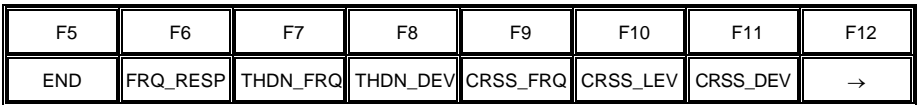

Ein Druck auf die entsprechende Taste startet sofort die Meßroutine. Da mehr Auswahlpunkte als Softkeys zur Verfügung stehen, werden mit der Taste F12 nacheinander weitere Ebenen der Softkeyauswahl eingeblendet:

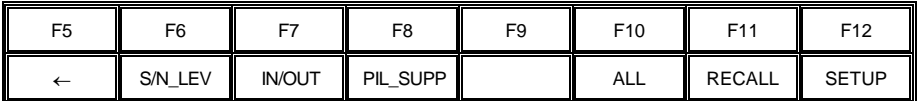

Mit der Taste F12 kommt man auf die nächste Ebene, solange dort ein Rechtspfeil eingeblendet wird. Mit der Taste F5 kommt man jeweils eine Ebene zurück solange dort ein Linkspfeil eingeblendet wird. In der untersten Ebene wird dort END eingeblendet, ein Druck auf die Taste F5 bewirkt die Abfrage "Programm beenden?" und dient zum Beenden des Meßprogrammes.

Mit dem Tastendruck auf die entsprechende Taste wird die zugehörige Meßfunktion gestartet, vorher muß aber der zu messende Tuner auf die Meßfrequenz abgestimmt werden. Nach dem Start des Programmes ist der R&S SML bereits auf die gewünschte Meßfrequenz und den gewünschten Antennenpegel eingestellt.

Nach jeder einzelnen Messung wird das Ergebnis am Bildschirm dargestellt und es erscheint die Softkeyauswahl:

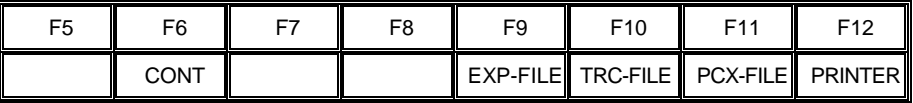

Damit kann eine Messkurve als Export-, Trace-File oder als PCX-Bild abgespeichert werden bzw. eine Hardcopy auf einen Drucker ausgegeben werden. Die Files werden in der Directory C:\TUNER\RESULTS gespeichert. Nach Abspeicherung wird die jeweilge Tastenbezeichnung gelöscht, so wird eine versehentliche doppelte Abspeicherung vermieden.

Ein Druck auf die Taste CONT führt wieder zum Auswahlmenü der einzelnen Messungen zurück.

Ein Druck auf die Taste EXP\_FILE bewirkt bei einer Kurvendarstellung die Abspeicherung der Meßkurven im ASCII-Export-Format in einer Datei. Diese Datei hat den festen Namen EXPxx.EXP, wobei xx für eine fortlaufende Nummer steht (maximal 5 Stellen). Damit ist eine direkter Import und Weiterverarbeitung der Meßergebnisse mit anderen Programmen wie z.B. Excel möglich.

Ein Druck auf die Taste TRC\_FILE bewirkt bei einer Kurvendarstellung die Abspeicherung der Meßkurven im ASCII-Format in einer Datei. Diese Datei hat den festen Namen TRCxx.TRC, wobei xx für eine fortlaufende Nummer steht (maximal 5 Stellen). Diese TRC-Files können im R&S UPL wieder geladen und dargestellt werden.

Ein Druck auf die Taste PCX\_FILE bewirkt eine Kopie des Bildschirmes in eine PCX-Datei. Diese Datei hat den festen Namen PICxx.PCX, wobei xx für eine fortlaufende Nummer steht (maximal 5 Stellen). Damit ist eine Einbindung der Ergebnisanzeige z.B. in Textverarbeitungsprogramme möglich. Es wird immer der ganze Bildschirm, jedoch ohne Softkeyzeile, kopiert.

Da bei den EXP-, TRC- und den PCX-Dateien nur eine fortlaufende Numerierung erfolgt, ist es sinnvoll z.B. nach einer Meßreihe die entstandenen Dateien zu kopieren und ggf. umzubenennen. Es können dann die ursprünglichen Dateien wieder gelöscht werden. Dieses Verfahren erlaubt eine bessere Zuordnung der Meßergebnisse und vermeidet Verwechslungen.

Dazu kann nach Beendigung des Meßprogrammes (z. B. mit der Taste F5) durch Eingabe des Kommandos SHELL <RETURN> eine DOS-Shell aufgerufen werden von der aus die Dateien mit DOS-Befehlen kopiert oder<br>umbenannt werden können (standardmäßig in der Directory umbenannt werden können (standardmäßig in der Directory C:\TUNER\RESULTS). Mit der Eingabe von EXIT <RETURN> kommt man wieder zu Basic zurück, ohne daß das Programm gelöscht wurde. Durch Eingabe von RUN kann das Programm sofort wieder gestartet werden.

Ein Druck auf die Taste PRINTER bewirkt eine Kopie des Bildschirminhaltes auf einen angeschlossenen Drucker. Die gewünschten Druckereinstellungen werden in diesem Fall nicht vom Programm vorgenommen. Der Drucker bleibt so eingestellt, wie er zuletzt manuell am R&S UPL gewählt und benutzt wurde. Es muß daher einmalig vorher in der manuellen Bedienung des R&S UPL im Option-Panel der gewünschte Drucker, sowie die Skalierung und Druckrichtung gewählt werden. Es empfiehlt sich, vorzugsweise Resolution LOW oder MEDIUM und möglichst ganzzahlige Skalierungsfaktoren für die Druckausgabe zu verwenden. Gebrochene Skalierungsfaktoren (insbesondere Werte kleiner 1) führen zur Interpolation der Pixelpunkte und können daher die Druckqualität verschlechtern.

Mit der Softkeyauswahl "RECALL" werden alle gespeicherten Datensätze angezeigt. Nach Eingabe des gewünschten Satzes werden die Daten geladen und es erscheinen wie nach einer Messung die numerischen Meßergebisse.

Mit der Softkeyauswahl "ALL" wird ein automatischer Meßablauf aller Meßfunktionen gestartet, dabei werden automatisch alle Grafiken zwischengespeichert und vom Programm ggf. ausgewertet. Nach Beendigung aller Messungen erscheinen dann die numerischen Meßergebisse und die Auswahl:

MEASUREMENT OF FM RADIO TUNER WITH AUDIO ANALYZER UPL

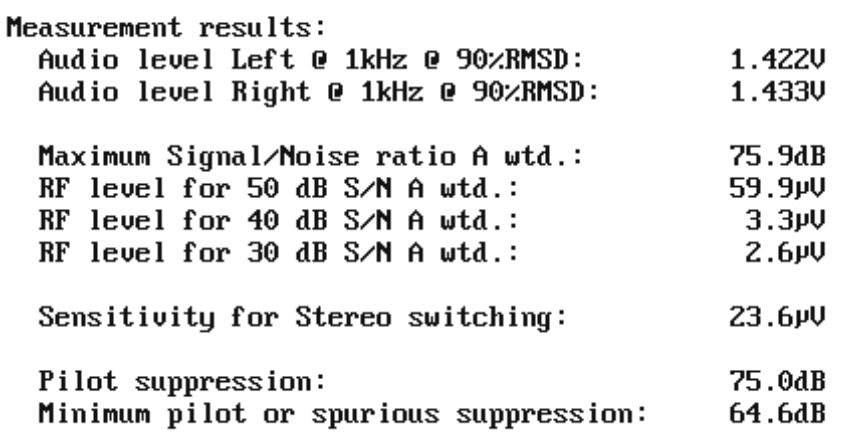

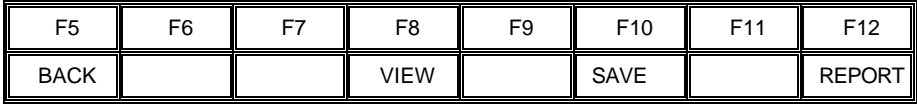

Mit der Taste SAVE wird zunächst eine Eingabe der zusätzlichen Reportangaben aufgerufen und dann werden nach Angabe eines Speichernamens (max 8 Zeichen) die Messergebnisse abgespeichert. Folgende Files werden in der Directory C:\TUNER\RESULTS erzeugt:

- Name.REP Die Report-Angaben
- Name.RES Die numerischen Messergebnisse
- Name.FRQ Das PCX-File der Frequenzgangmessung
- Name.TNF Das PCX-File der THD+N über Frequenz Messung
- Name.TND Das PCX-File der THD+N über Deviation Messung<br>• Name.CRF Das PCX-File der Crosstalk über Frequenz Messun
- Name.CRF Das PCX-File der Crosstalk über Frequenz Messung
- Name.CRL Das PCX-File der Crosstalk über HF-Pegel Messung
- Name.CRD Das PCX-File der Crosstalk über Deviation Messung
- Name.SNL Das PCX-File der S/N über HF-Pegel Messung
- Name.IOL Das PCX-File der IN/OUT überHF-Pegel Messung
- Name.PIS Das PCX-File der Pilotton Unterdrückung

Für den Report werden die gewünschten Druckereinstellungen temporär vom Programm vorgenommen. Es wird davon ausgegangen, daß der Drucker kompatibel zu einem Deskjet ist, dieser Druckertyp wird von vielen anderen Druckern wie auch von Laserjet-Druckern emuliert. Nach erfolgtem Ausdruck werden die ursprünglichen Druckereinstellungen wieder hergestellt.

Mit der Taste VIEW können die Grafiken nacheinander aufgerufen werden.

### **7 Messfunktionen**

### **Tonfrequenzgang**

Der Tonfrequenzgang eines UKW-Empfängers wird beeinflußt durch die Qualität des Zwischenfrequenzteils, des Detektors, des Stereo-Decoders und der Demphasis-Schaltung.

Die Messung erfolgt unter Normbedingungen, aber ohne Bandpaßfilter.

Die nach der Norm für UKW-FM-Übertragung vorgesehene Emphase von 50 oder 75 µs wird durch den Signalgenerator R&S SML nachgebildet, das bedeutet, daß niederfrequente Tonsignale mit geringerem Hub moduliert werden, durch die Emphase erhöht sich der Hub dann zur oberen Frequenzgrenze auf den maximal zulässigen Frequenzhub.

Durch die Deemphasis-Schaltung im Tuner wird dieser Effekt kompensiert, so daß sich ein möglichst linearer Frequenzgang des Audio-Signals ergeben sollte. Moderne Geräte weisen Abweichungen von maximal 1 dB an der unteren Frequenzgrenze und maximal 3 dB am oberen Ende des Übertragungsbereiches auf (Bezugswert 1 kHz).

Die Pegelabweichung zwischen den beiden Stereo-Kanälen ist ebenfalls ein Qualitätskriterium, da Pegeldifferenzen die Mitte-Ortung im Stereo-Klangbild verschieben.

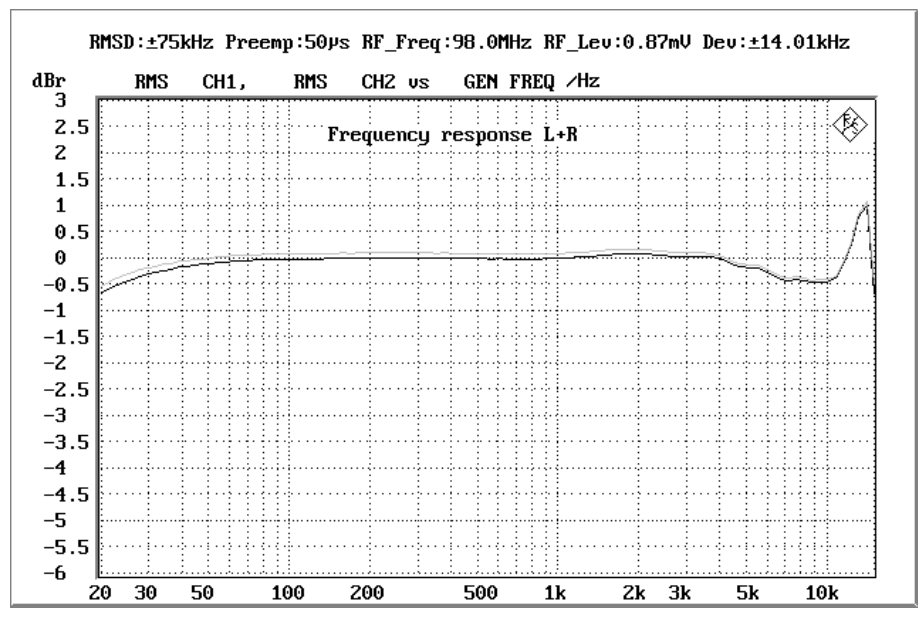

Bild 1: Tonfrequenzgang eines Stereo-Empfängers, bezogen auf den 1 kHz-Wert des linken Kanals

#### **Harmonische Verzerrungen und Rauschen als Funktion der Modulationsfrequenz**

Verzerrungen entstehen zum einen in den Hochfrequenz- und Zwischenfrequenzstufen sowie im Detektor des Empfängers, aber auch in den Schaltkreisen der NF-Verstärkung. Die IEC 60315 beschreibt auch Messungen, die die Einflüsse des Verstärkerteils charakterisieren. Der Hauptanteil der Störungen entsteht aber im allgemeinen im Tuner-Teil.

Zur Messung der harmonischen Gesamtverzerrungen wird der Empfänger unter Normmeßbedingungen betrieben. Es werden gleichzeitig beide Stereo-Kanäle moduliert, wobei die Modulationsfrequenz von 20 Hz bis 5 kHz gesweept wird. Gemessen werden die harmonischen Verzerrungen und das Rauschen, bezogen auf das Gesamtausgangssignal. Dieser Wert wird - wahlweise in % oder dB - über der Modulationsfrequenz aufgetragen und grafisch dargestellt (THD+N-Messung). Der in den Normmeßbedingungen vorgesehene Bandpaß kann hier nicht verwendet werden, da auch Frequenzen unter 200 Hz gemessen werden sollen. Um die Messungen allerdings nicht durch Pilottonreste zu verfälschen wird durch ein 15 kHz Tiefpaßfilter die Meßbandbreite eingeengt.

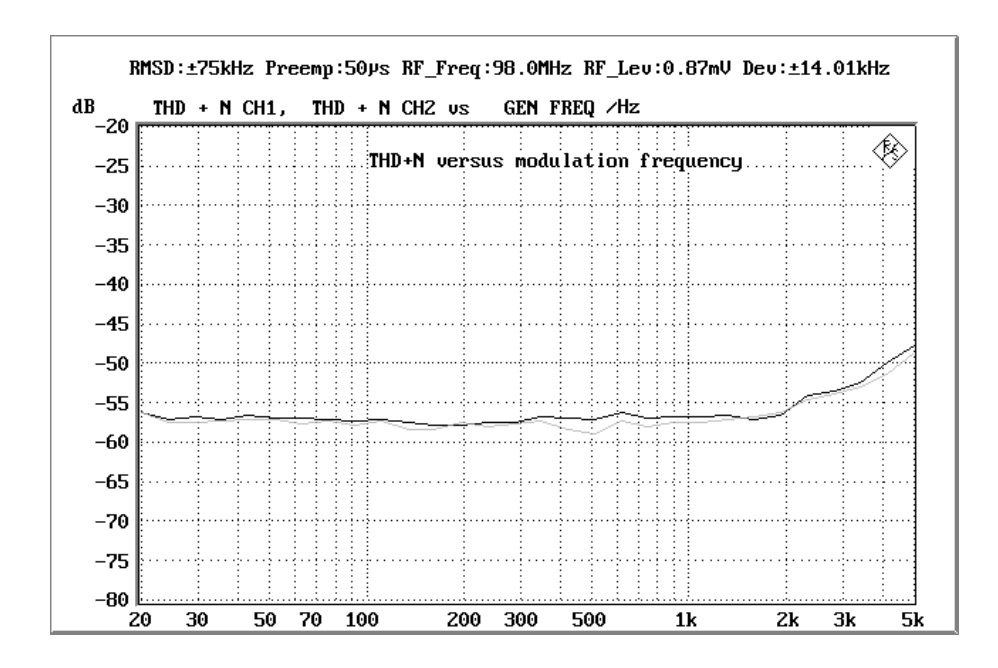

Bild 2: THD+N-Messung dargestellt über der Modulationsfrequenz

#### **Harmonische Verzerrungen und Rauschen als Funktion des Modulationshubs**

In Bild 2 wurde der Gesamtklirrfaktor über die Frequenz bei einem durch die Preemphase vorgegeben reduzierten Hub gemessen. Speziell die Detektorstufe des Tuners kann aber eine starke Abhängigkeit über den tatsächlichen Hub ergeben, für diesen Einfluß gibt es die zusätzliche Messung des Klirrfaktors bei 1 kHz über den Signalhub.

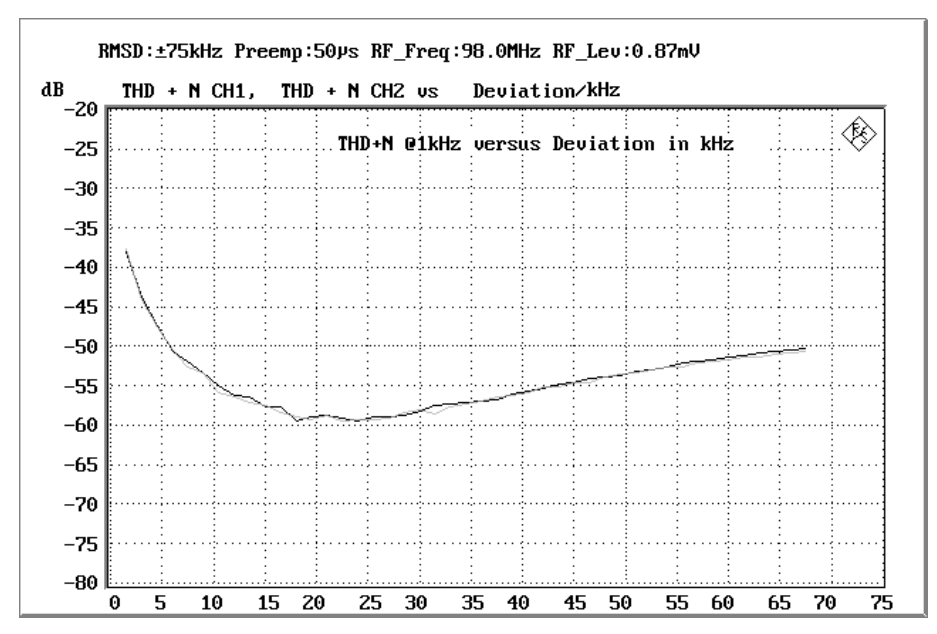

Bild 3: THD+N-Messung dargestellt über den Modulationshub

Bei geringen Hüben überwiegt der Rauschanteil während mit zunehmendem Hub die harmonischen Verzerrungen zunehmen. Bild 3 zeigt ein Ergebnis eines Oberklasse Tuners mit geringem Anstieg bei größerem Hub.

### **Übersprechdämpfung in Abhängigkeit der Modulationsfrequenz**

Übersprechen entsteht, wenn Signalanteile eines Kanals in den anderen Tonkanal eingekoppelt werden. Es vermindert die Kanaltrennung und somit den Stereoeffekt. Die Übersprechdämpfung ist das Pegelverhältnis des gewünschten Signals im einen Kanal zum unerwünschten Signal im anderen Kanal, das von ersterem eingekoppelt wird. Die Angabe erfolgt als Dämpfungswert in dB, das Übersprechen wird in beiden Richtungen gemessen.

Zur Messung wird der Empfänger unter Normbedingungen betrieben. Wie bei der Messung des Tonfrequenzganges wird jedoch die Emphase eingeschaltet und daher bei tiefen Frequenzen ein geringerer Hub eingestellt. Zuerst wird nur der linke Kanal moduliert, wobei die Modulationsfrquenz von 200 Hz bis 15 kHz variiert wird. Die Pegel in beiden Kanälen werden gemessen und ins Verhältnis gesetzt. Um Rauschanteile zu unterdrücken wird selektiv gemessen. Die Messung wird in gleicher Weise mit dem modulierten rechten Kanal wiederholt. Die Ergebnise werden grafisch dargestellt wie in Bild 4 zu sehen.

RMSD:±75kHz Preemp:50ys RF Freq:98.0MHz RF Lev:0.87mV Dev:±14.01kHz  $dBr$ **HOLD** RMS SEL CH1 vs GEN FREQ /Hz .<br>Crosstalk versus frequency.  $-5$  $-10$  $-15$  $-20$  $-25$  $-30$  $-35$  $-40$  $-45$  $-50$  $-55$ -60 500 200 300 700  $1<sub>k</sub>$  $2k$  $3k$  4 $k$ **5k**  $7<sub>k</sub>$ 10k

Übliche Werte für die Übersprechdämpfung bei 1 kHz liegen im Bereich 30...40 dB.

> Bild 4: Übersprechdämpfung dargestellt in Abhängigkeit der Modulationsfrequenz.

### **Übersprechdämpfung in Abhängigkeit des Modulationshubs**

Auch die Übersprechdämpfung kann vom Modulationshub abhängen. Um diesen Effekt zu untersuchen gibt es noch die Möglichkeit, die Übersprechdämpfung in Abhängigkeit des Hubes zu messen, die Messung erfolgt analog wie bei der Messung über die Modulationsfrequenz.

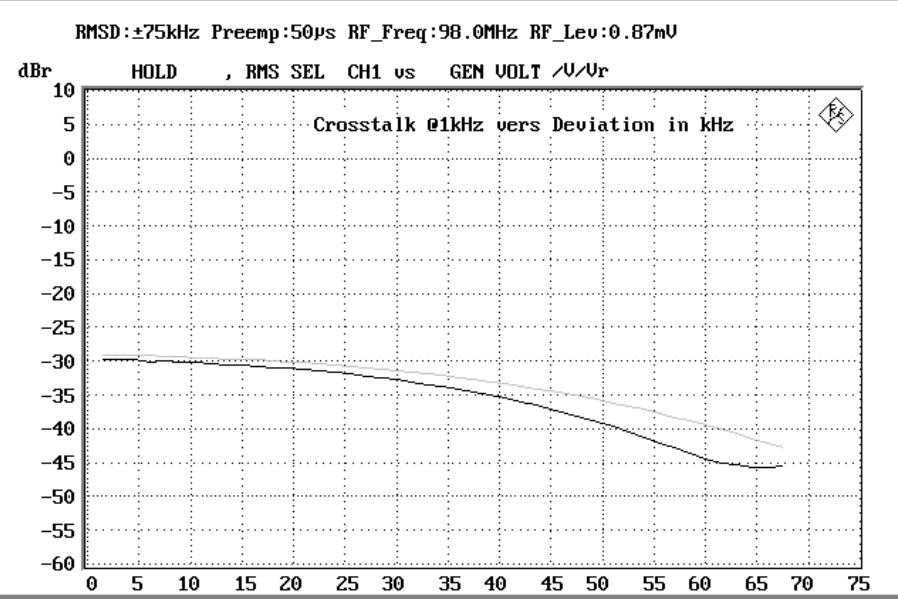

Bild 5: Übersprechdämpfung dargestellt in Abhängigkeit des Modulationshubs

### **Übersprechdämpfung als Funktion des HF-Pegels / Stereo-Umschaltschwelle**

Eine weitere Prüfung ist das Übersprechen in Abhängigkeit vom Antennen-Eingangspegel. Der Empfänger wird unter Normbedingungen betrieben, allerdings mit Maximalhub. Der Eingangspegel wird beginnend bei 100 nV bis 10 mV erhöht. Die Ergebnisse werden grafisch aufgetragen, ein Beispiel zeigt Bild 6.

Mit Hilfe dieser Messung zeigt sich das Verhalten des Tuners beim Empfang schwacher Stereo-Sender. Bei sehr schwachen Antennen-Signalen ist nur Mono-Empfang möglich, d.h. beide Kanäle übertragen das gleiche Signal. In der Meßgrafik ist dieser Bereich an der fehlenden Übersprechdämpfung (Wert 0 dB) zu erkennen. Wird die Antennenspannung erhöht, so beginnt der Stereodecoder ab einem bestimmten Pegel zu arbeiten. Diese Stereo-Schwelle ist in Bild 6 an der plötzlichen Zunahme der Übersprechdämpfung gut zu erkennen. Im Prüfprotokoll wird der Pegel der Stereo-Schwelle angegeben, dazu wird der Punkt ausgewertet, der mindestens 10 dB Übersprechdämpfung in beide Richtungen ergibt.

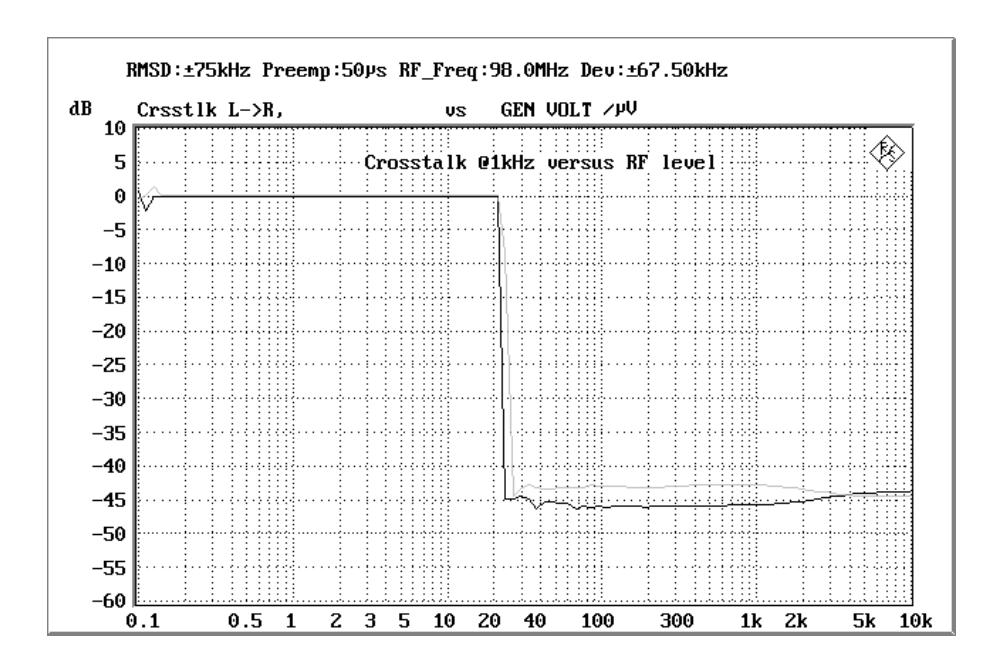

Bild 6: Übersprechdämpfung dargestellt in Abhängigkeit des Antennenpegels

Bedingt durch das Pilottonverfahren erhöht sich aber mit dem Einschalten des Stereodecoders das Rauschen, wie auch in der Eingangssignal / Ausgangssignal-Kennlinie (Bild 8) zu sehen ist. Diese plötzliche Zunahme des Rauschens wird häufig als störend empfunden, vor allem wenn dieser Bereich immer wieder durchlaufen wird wenn das Eingangssignal des Senders schwankt. Im fahrenden Kraftfahrzeug ist dies häufig der Fall. Aus diesem Grund wurde die gleitende Stereo-Umschaltung entwickelt, bei der bei zunehmenden Antennenpegeln das Übersprechen zwischen den Stereo-Kanälen gleitend erhöht wird. Der Einsatz einer derartigen Schaltung ist in der Grafik an der allmählichen Zunahme der Übersprechdämpfung ab der Stereo-Schwelle zu erkennen.

Viele Rundfunkempfänger verfügen über eine Anzeige für den Stereo-Betrieb. Die Anprechschwelle dieser Stereoanzeige kann, muß aber nicht mit dem Pegel identisch sein, an dem der Stereodecoder zu arbeiten beginnt. Vor allem bei gleitender Stereo-Umschaltung wird der Stereo-Empfang häufig erst dann signalisiert, wenn die Empfangsfeldstärke für eine entsprechende Kanaltrennung ausreicht.

### **Signal/Rauschverhältnis in Abhängigkeit vom Eingangspegel**

Das Signal/Rauschverhältnis ist das Verhältnis der vom Signal herrührenden Tonfrequenzspannung zur Rauschspannung. Die IEC 60315- 4 erlaubt die Verwendung verschiedener Bewertungsfilter, allerdings hat sich das im HiFi-Sektor verwendete Meßverfahren mit A-Bewertung als Standard durchgesetzt, es bildet die Grundlage für die hier beschriebene Messung.

Prinzipiell kann bei Empfängern das Signal/Rauschverhältnis auf mehrere Möglichkeiten ermittelt werden:

- Beim sequentiellen Verfahren wird bei moduliertem Empfangssignal der Wert der Tonausgangsspannung gemessen, dann die Modulation abgeschaltet und der Wert für das Rauschen ermittelt, dies entspricht der Messung der In/Out-Kennlinie, siehe Bild 9.
- Beim Simultanverfahren wird bei moduliertem Empfangssignal der Pegel des 1 kHz-Tonsignals gemessen, durch Einsatz entsprechender Bandsperren wird sodann die Rauschspannung ermittelt, wobei das HF-Signal weiterhin moduliert ist. Da unter gewissen Umständen die Rauschausgangsspannung eines FM-Empfängers bei Anwesenheit des modulierten Signals erhöht ist, trifft dieses Meßverfahren die Gegebenheiten des praktischen Betriebs besser.

Im Rahmen dieser Applikation wird das Signal/Rauschverhältnis mit Hilfe des Simultanverfahrens unter Verwendung der Effektivwertmessung und mit einem A-Bewertungsfilter ermittelt. Dies entspricht den in der HiFi-Welt üblichen Gegebenheiten.

Der Empfänger wird unter Normbedingungen mit Maximalhub betrieben. Die Modulation erfolgt in Stereo mit einem 1 kHz Signal. Durch den Einsatz der Bandpaßfilter wird der Meßbereich auf 200 Hz bis 15 kHz begrenzt, Einflüsse durch Netzbrumm oder nicht ausreichende Pilottonunterdrückung werden dadurch nicht berücksichtigt. Nach Ermittlung des Wertes für die Tonausgangsspannung wird die 1 kHz Komponente durch ein Notchfilter für die Messung ausgeblendet, und die Rauschspannung gemessen. Um den Wert für das Rauschen nicht durch Klirrkomponenten des 1 kHz Signals zu beeinflussen, wird im Audio Analyzer R&S UPL eine Meßfunktion verwendet, bei der auch eventuelle Harmonische unberücksichtigt bleiben. Aus Signal- und Rauschspannung wird der S/N-Wert berechnet und grafisch in Abhängigkeit vom HF-Eingangspegel dargestellt (Bild 7).

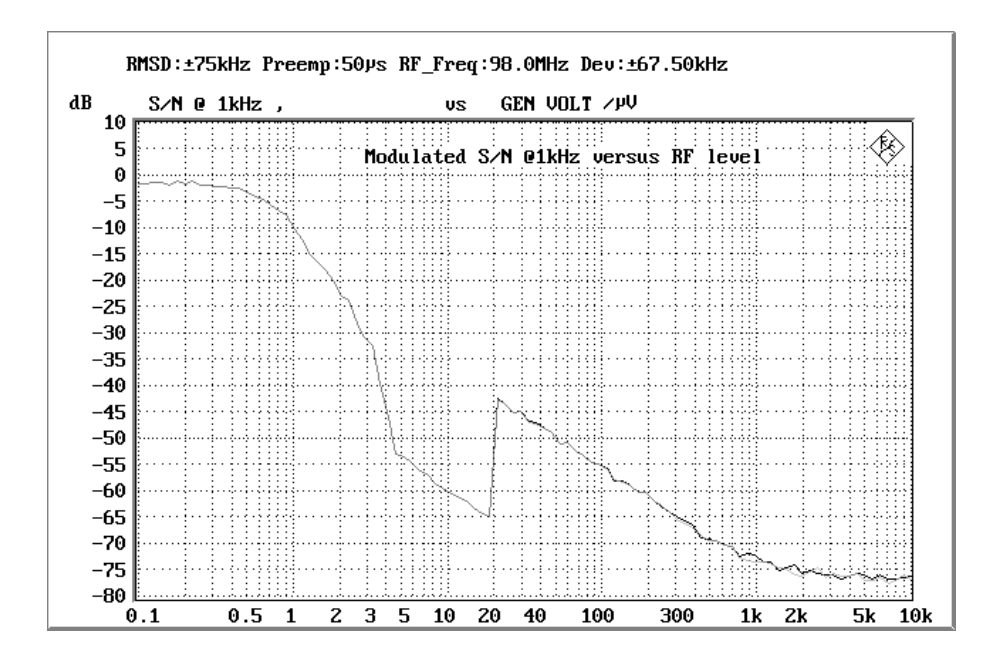

Bild 7: Signal/Rauschverhältnis in Abhängigkeit von der Antennenspannung.

### **Eingangssignal / Ausgangssignal-Kennlinie**

Die Eingangssignal / Ausgangssignal-Kennlinie zeigt die Beziehung zwischen der Antenneneingangsspannung und dem vom Tuner erzeugten Tonsignal auf. Sie ist eine der wichtigsten Messungen, zumal eine Vielzahl von Informationen aus dieser Grafik entnommen werden können, vor allem wenn auch die Rauschausgangsspannung in die Messung einbezogen wird.

Der Empfänger wird unter Normmeßbedingungen betrieben. Für die Messung der Tonausgangsspannung wird mit Maximalub moduliert und für die Rauschmessung mit Hub 0. Der Antennenpegel wird von 100 nV bis 10 mV logarithmisch gesweept, das Tonausgangssignal wird gemessen und grafisch dargestellt, wobei die maximale Ausgangsspannung zu 0 dB gesetzt wird. Der Pegelsweep wird nun wiederholt, wobei die Rauschausgangsspannung aufgezeichnet wird. Es ergibt sich eine Darstellung wie in Bild 8 gezeigt.

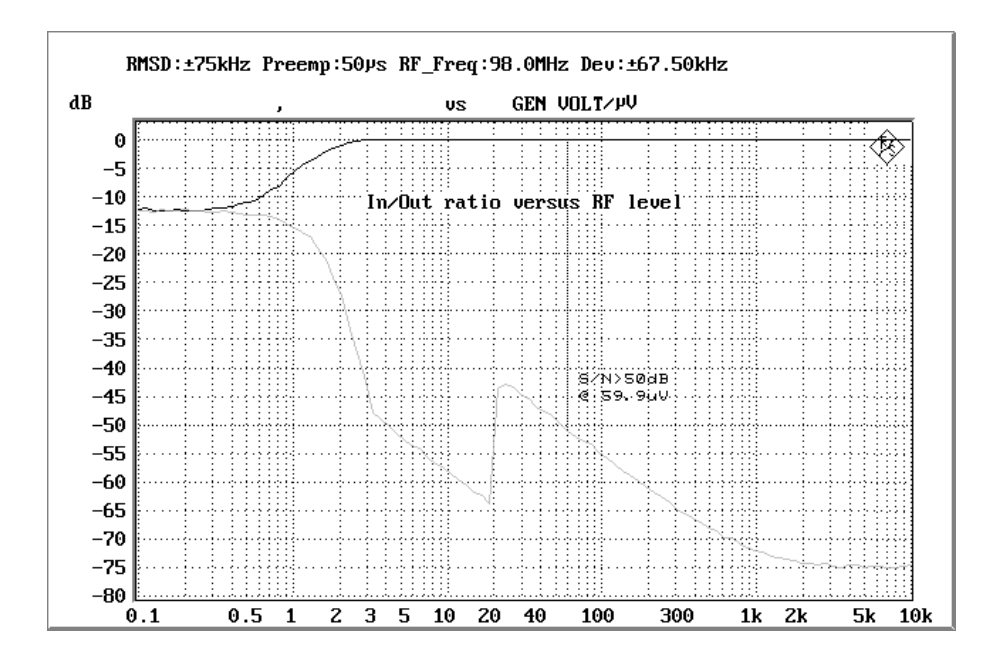

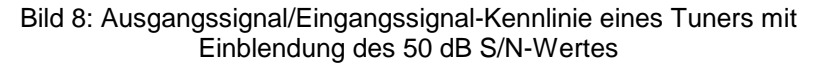

Aus der grafischen Darstellung können nun folgende Informationen entnommem werden:

• Verlauf des Tonausgangssignals

Erst ab einer bestimmten Antenneneingangsspannung ist der Tuner in der Lage, ein Tonsignal aus dem HF-Signal zu detektieren. In der Abbildung ist dieser Punkt daran zu erkennen, daß sich die Signalkurve von der Rauschkurve trennt. Der zugehörige Pegel kann als die absolute Empfindlichkeit des Tuners bezeichnet werden, spielt jedoch zur Charakterisierung des Empfängers nur eine untergeordnete Rolle.

Prinzipiell zeigt die Ausgangssignal-Kurve einen schnellen Anstieg mit zunehmendem Antennensignal, der dann in ein konstantes Signal übergeht. Je nach Empfänger wird dieser Maximalpegel (der gleichzeitig der Bezugspegel für die Messung ist) bei unterschiedlichem HF-Eingangssignal erreicht.

**Rauschsignal** 

Mit zunehmendem HF-Signal wird das Rauschen immer geringer, bis es einen Minimalwert erreicht. Dieser Minimalwert ist im Monobetrieb kleiner als bei stereophonem Empfang.

Im Stereobetrieb zeigt der Pegelsweep des Eingangssignals zunächst dieselbe Charakteristik wie bei einem monophonen Signale. Ab einem bestimmten Eingangssignal beginnt der Stereodecoder zu arbeiten (Stereoschwelle), was sich zunächst in einer deutlichen Zunahme des Rauschens bemerkbar macht. Mit zunehmendem Eingangssignal wird das Rauschen wiederum reduziert, erreicht jedoch im allgemeinen nicht den Minimalwert des monophonen Empfangs.

• Maximales Signal/Rauschverhältnis

Aus dem Maximalwert des Tonausgangssignals und dem Minimalwert des Rauschens kann der maximale Signal/Rausch-Abstand ermittelt werden. Dieser Wert wird auch im Prüfprotokoll mit ausgedruckt.

• Rauschbegrenzte Empfindlichkeit

Mit rauschbegrenzter Empfindlichkeit wird der Antennenpegel bezeichnet, der ein Tonsignal mit definiertem Signal/Rauschverhältnis erzeugt. Es ist damit ein Empfindlichkeitswert, der gleichzeitig eine Aussage über die Wiedergabequalität des Tonsignals beinhaltet.

Dieser Empfindlichkeitswert soll für HiFi-Stereoempfänger bei 50 dB Signal/Rauschabstand geprüft werden.

Als Beispiele für heutige qualitativ hochwertige Tuner können Empfindlichkeiten von etwa 3 µV für Mono-Empfang und 30 bis 40 µV für Stereo-Empfang angenommen werden. Gleichzeitig wird noch die Empfindlichkeit für 40 dB und 30 dB Signal/Rauschabstand festgestellt, oftmals werden diese Werte erst unterhalb der Stereoumschaltschwelle erreicht. Diese Werte werden zur Information ebenfalls im Protokoll mit ausgedruckt.

### **Unterdrückung von Pilotton und Hilfsträger**

Zur Kennung einer Stereo-Rundfunksendung wird der sogenannte Pilotton, ein Signal bei 19 kHz, mitübertragen. Um an den Tuner angeschlossene Geräte, wie z.B. Verstärker oder Kasettenrekorder nicht zu stören, müssen der Pilotton sowie seine Hilfsträger im Tuner ausreichend unterdrückt werden. Dies geschieht durch eine entsprechende Beschaltung des Stereodecoders oder durch den Einsatz von Filtern am Tuner-Ausgang.

Der Grad der Unterdrückung von Pilotton, Hilfsträger, sowie sonstiger Störprodukte ist ebenfalls ein Qualitätskriterium für einen Tuner. Die Tonfrequenzspannung wird unter Normmeßbedingungen bei Maximalhub gemessen und als Bezug für 0 dB der Darstellung verwendet. Danach wird die Nutzmodulation auf 0 eingestellt und die verbleibenden Frequenzanteile werden dargestellt. Die Unterdrückung des Pilotsignales wird gemessen und im Protokoll ausgedruckt, gleichzeitig wird nach der höchsten Signalkomponente gesucht und ebenfalls als Störunterdrückungswert im Protokoll ausgedruckt.

#### *Messungen an FM-Tunern*

Die Darstellung zeigt das Spektrum der Signale (Bild 9). Man kann hier die einzelnen Frequenzanteile gut erkennen.

Tuner höherer Qualität sollen alle Frequenzanteile oberhalb des Übertragungsbreiches um mindestens 50 dB unterdrücken.

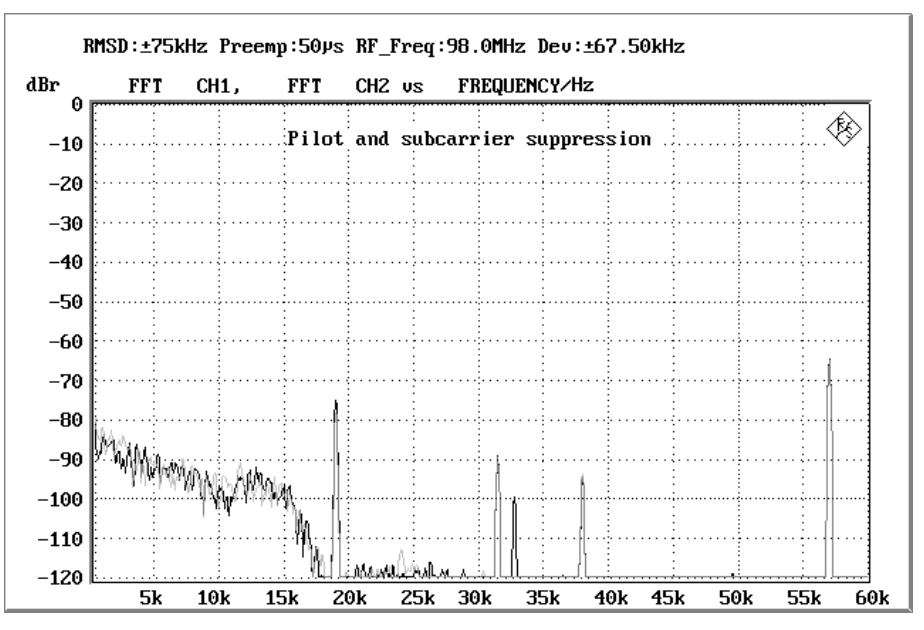

Bild 9: Ausgangs-Spektrum eines Tuner ohne Modulation mit Rest-Pilotton, Hilfsträger und Störkomponenten

### **8 Demoprogramme für Produktionstests**

Mit der Installation werden auch automatisch die Programme MULTFREQ.BAS und FASTDIST.BAS erzeugt. Diese Programme dienen als Beispiele für schnelle Frequenzgang- oder Klirrfaktormessungen für die Produktion. Nach Aufruf und Start von Multfreq.bas erscheint zunächst die Abfrage ob ca. 20, 50 oder 100 Frequenzgangpunkte gemessen werden sollen. Danach erfolgt nach jedem Tastendruck von SPACE eine Messung und Darstellung des gemessenen Frequenzganges einschliesslich einer PASS/FAIL-Prüfung mit vorgegebenen Frequenzgangtoleranzen. Mit der ESC-Taste kann das Programm abgebrochen werden.

Das Programm FASTDIST wird ähnlich bedient, nach dem Start erfolgt die Abfrage nach dem Grenzwert des Klirrfaktors in Prozent. Die Messung wird ebenfalls mit der SPACE-Taste gestartet, der Klirrfaktorwert (THD+N) wird gemessen und auf Einhaltung des Grenzwertes geprüft. Mit der ESC-Taste kann das Programm abgebrochen werden.

### **9 Literatur**

Meßverfahren für Funkempfänger für verschiedene Sendearten Teil 4: Empfänger für frequenzmodulierte Ton-Rundfunksendungen DIN EN 60315-4 (deutsche Übersetzung von IEC 60315-4) 12/1998

### **10 Bestellinformation**

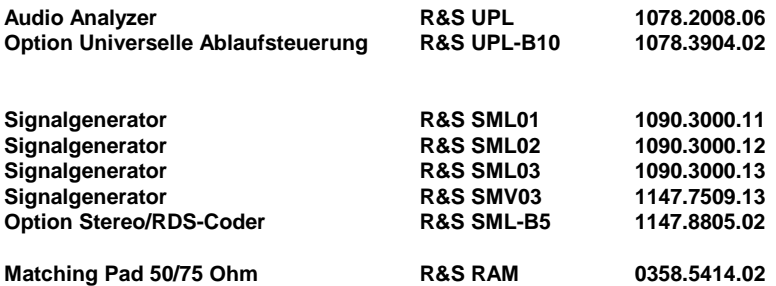

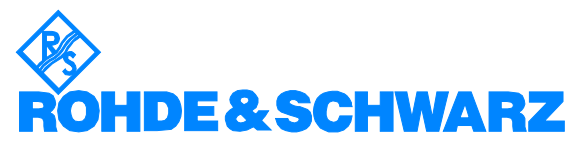

ROHDE & SCHWARZ GmbH & Co. KG · Mühldorfstraße 15 · D-81671 München · Postfach 80 14 69 · D-81614 München · Tel (089) 4129 -0 · Fax (089) 4129 - 13777 · Internet: http://www.rohde-schwarz.com

*Die Nutzung dieser Application Note und der mitgelieferten Programme darf nur unter Anerkennung der Nutzungsbedingungen erfolgen, die in der Download-Area der Rohde & Schwarz-Web-Site aufgeführt sind.*